# **VIRTUAL ERGONOMIC EVALUATION**

For ergonomic assessment requests, below are the steps that the employee will need to complete in order to have an ergonomic evaluation performed

- **1.** Complete the mandatory online training Repetitive Motion Injury Prevention
	- a. <https://corlearning.rc-hr.com/mandatedtraining>

*Note: If the employee may have taken the class 3 years ago, it is recommended that the mandatory Repetitive Motion Injury Prevention class be completed prior to the assessment. The training has been revised; recommendation would be for those employees to take it again, yes this would be a refresher*.

### **Online Ergonomic Training Resources**

 $\checkmark$  Providing Office Ergonomic Assessments

[https://youtu.be/ProvidingOfficeErgonomicAssessments](https://youtu.be/iPFNAlMGlaU)

- ✓ Making Your Work and Home Computer Workstation More Comfortable [https://youtu.be/OfficeErgonomicsWorkHomeWorkstations](https://youtu.be/PqW2Pp7qk4g)
- **2.** Complete the online pre- assessment form online
	- a. [Ergonomic PreAssessment form.pdf](https://safety.rc-hr.com/Portals/23/Forms/Emp-Ergo%20Self%20Assessment%202020.pdf)
	- b. Submits the completed form to their department manager or supervisor
- **3.** Department Manager/ Supervisor *MUST* submit the request and completed form to the County Safety Division Ergonomic Coordinator via email
	- a. Form needs to be filled out by the employee the assessment will be conducted on
		- i. You'll be asked to select an evaluation *'Level'* when completing the request form. The level is up to each employee and varies by detail. The evaluation process is much the same regardless of whether an employee is at their office or remotely at home.
			- a. Disregard the durations of time listed for Level 1 or 2 for a virtual/remoteevaluation.
- **4.** Email *photos or a video* to [assigned](mailto:ergo@colostate.edu) Safety Coordinators email address *OR*
- *5.* Schedule a *live MS Teams, Zoom or other video call (you will be contacted via email after completing the evaluation request)*
	- a. *Tips for photos and/or video*:
		- *i. Take or have someone take the photos* or video *as you perform regular, real-time work tasks (while you are actually typing, using the mouse, etc.). Work and sit and/or stand normally. Avoid using a posture that you would not normally use. Pictures/video of actual work being performed are needed.*
		- ii. Photos/video should illustrate *posture and body position* (*see example pictures* below).
		- iii. *If certain pictures, angles/sides cannot be obtained, that isfine.* Some may be impossible to obtain.
		- iv. Obtain *at least 4* photos' (*additional photos are ideal*).

#### b. *Tips for taking photos/video by yourself*:

*i. Set your phone/camera on another chair, table, boxes, etc. and take a video of yourself working. Upload the video to your computer & email* [assigned](mailto:ergo@colostate.edu) Safety Coordinators email. *You can also obtain screenshots of yourself working from the video you took by using the snipping tool.* 

## A video duration of less than 25 MB can usually be emailed without a problem. Check your camera settings to *ensure your video resolution size, etc. have been reduced.*

#### *c. Tips for live MS Teams, Zoom or another video call*

- i. Schedule a time and day for a video call. Coordinate the application (MS Teams, Zoom or another video call)
- ii. Receive a video call from **assigned Safety Coordinator**. Ensure your speaker phone is active.
- iii. Place your phone on another chair, table, boxes, etc. and point your camera at yourself/your workstation (selfie mode) so that **assigned Safety Coordinator** can see you while you are working. The **assigned Safety Coordinator** will help guide you to the right position. Setting up live video can also look like the profile pictures (right and left side) below.

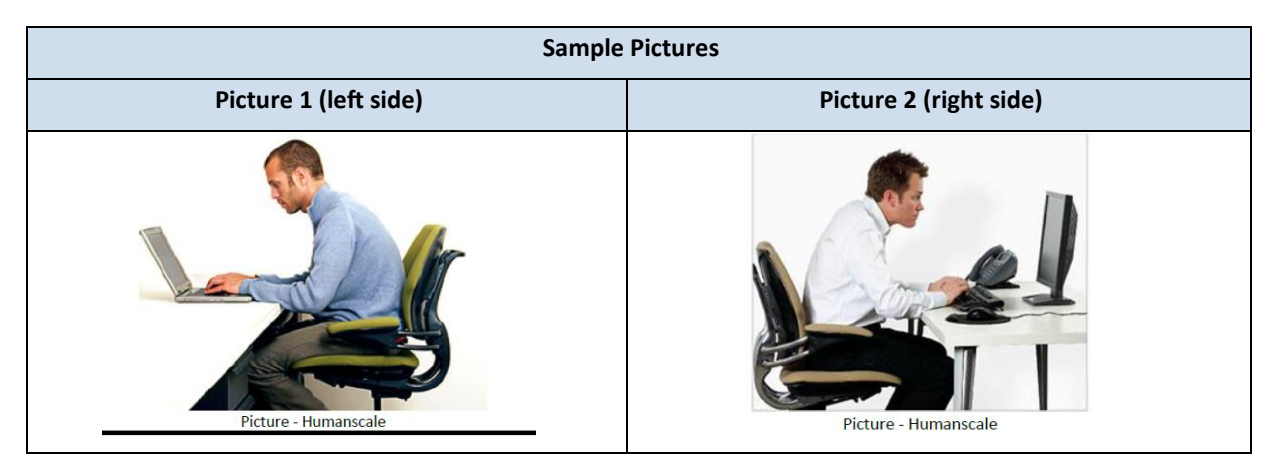

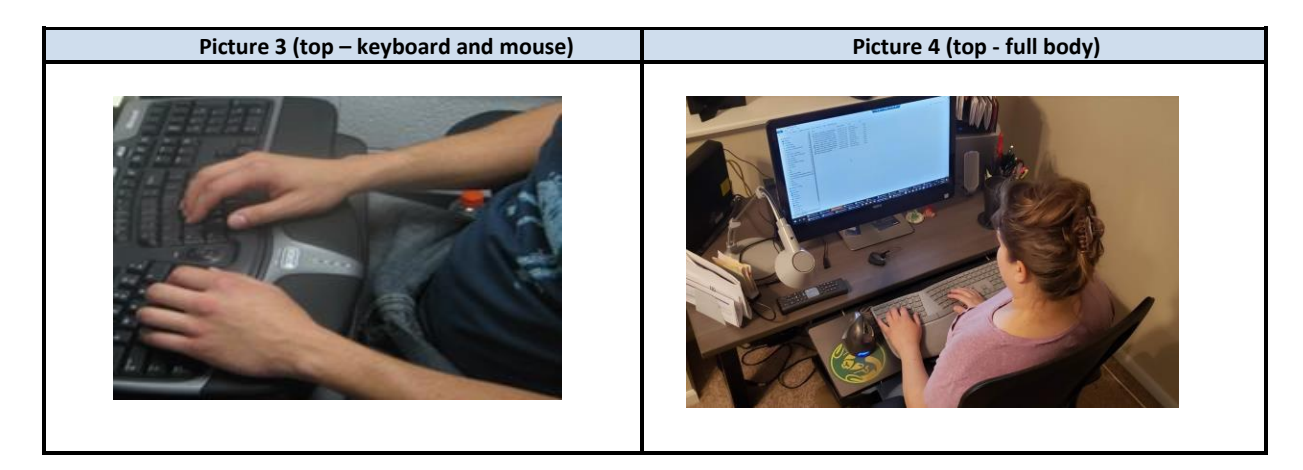

**Pictures should show the chair, keyboard, mouse, desktop, monitors, etc.**

Additional pictures to provide:

• Entire chair (chair by itself – no one sitting) and leg clearance (underdesk)

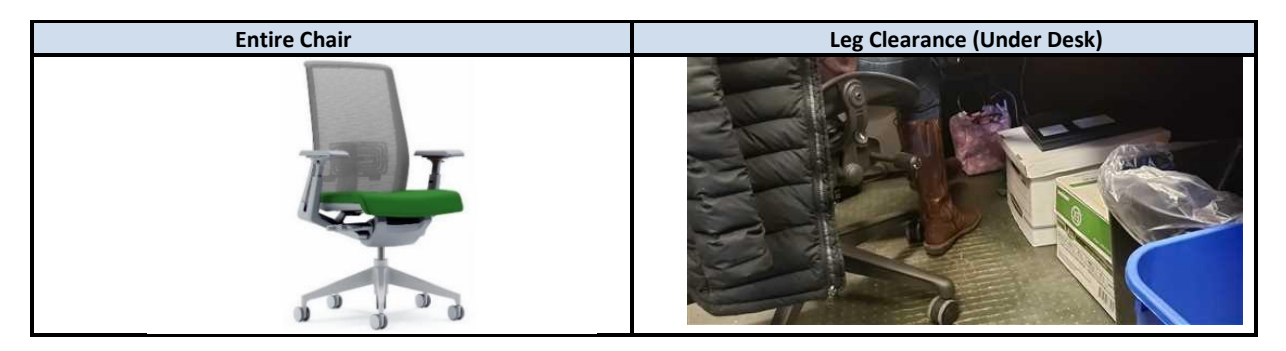

- **6.** Provide additional detail, measurements, etc.
	- a. The below detail is **ONLY** needed for a Level 2 (Comprehensive) evaluation, not a Level 1.
	- b. Complete the form below if requesting a Level 2 evaluation.

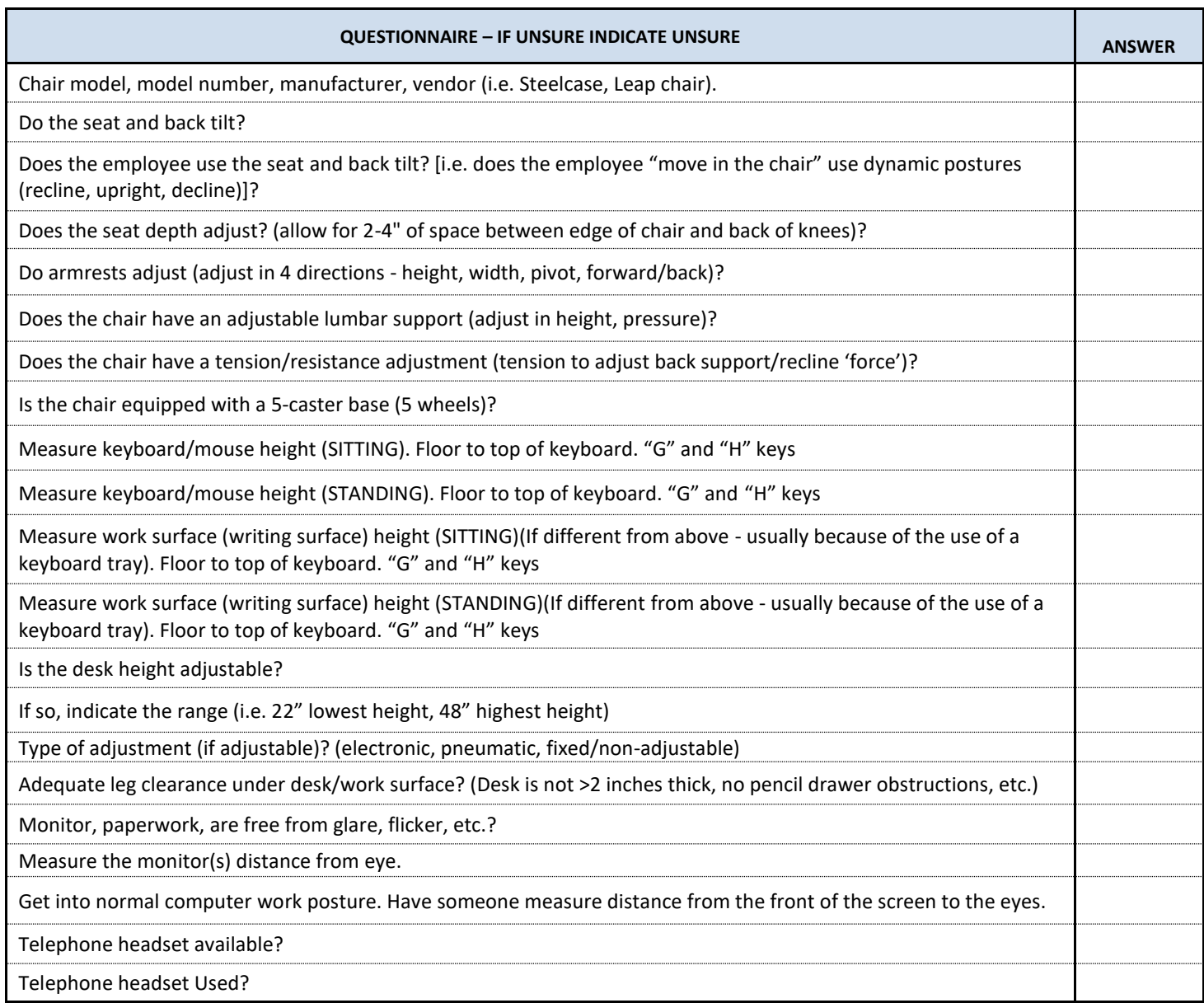

## **7.** Information confirmation

- a. After the above information is provided, the designated/assigned **Safety Coordinator** will review all submitted information. As additional information is needed an email or phone call will take place/be schedule in order to obtain missing information or confirm information received.
- **8.** Report and Recommendations Submission
	- b. An assigned **Safety Coordinator** will submit a report to the **Manager and or Supervisor**. **The Manager and or Supervisor should review the report with the employee**, make purchases and implement suggestions (as necessary and feasible).
- **9.** Follow-up Phone Consultation
	- c. A follow up email and/or phone conversation may take place to discuss the **report recommendations**, additional questions can be asked and answered.

## *If you have any questions or concerns, please contact assigned Safety Coordinator/Ergonomic Coordinator team for assistance.*